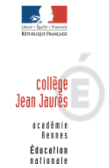

## **Pourquoi et Comment activer votre compte Educonnect pour consulter TOUTATICE ?**

## *Pourquoi activer votre compte Educonnect?*

Pour accéder à Toutatice, il s'avère que certains élèves continuaient de passer par l'entrée "Je suis élève > d'un établissement de l'Éducation nationale" avec leur ancien compte (identifiant ="prenom.nom" et mot de passe = "date de naissance" au format JJMMAAAA).

Afin de sécuriser les connexions, le responsable de la sécurité des systèmes informatiques du rectorat a demandé de bloquer définitivement ces accès à partir du jeudi 3 décembre. Depuis, l'accès des élèves avec leur ancien compte Toutatice provoque ce message d'erreur

Nous rappelons que les accès des élèves à Toutatice doivent nécessairement se faire par EduConnect, qui est le canal d'authentification des élèves et de leurs familles depuis septembre 2018, en utilisant cette entrée (après avoir cliqué sur <Je me connecte>) :

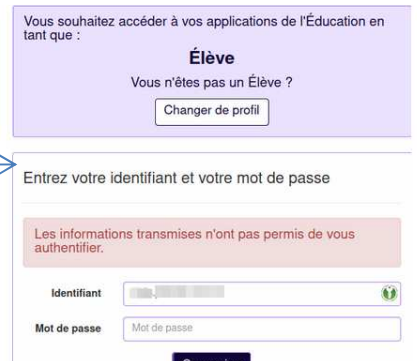

## *Comment activer votre compte Educonnect ?*

1° Dans la barre de recherche, taper : www.toutatice.fr puis cliquer sur « Accueil » puis sur « Je me connecte »

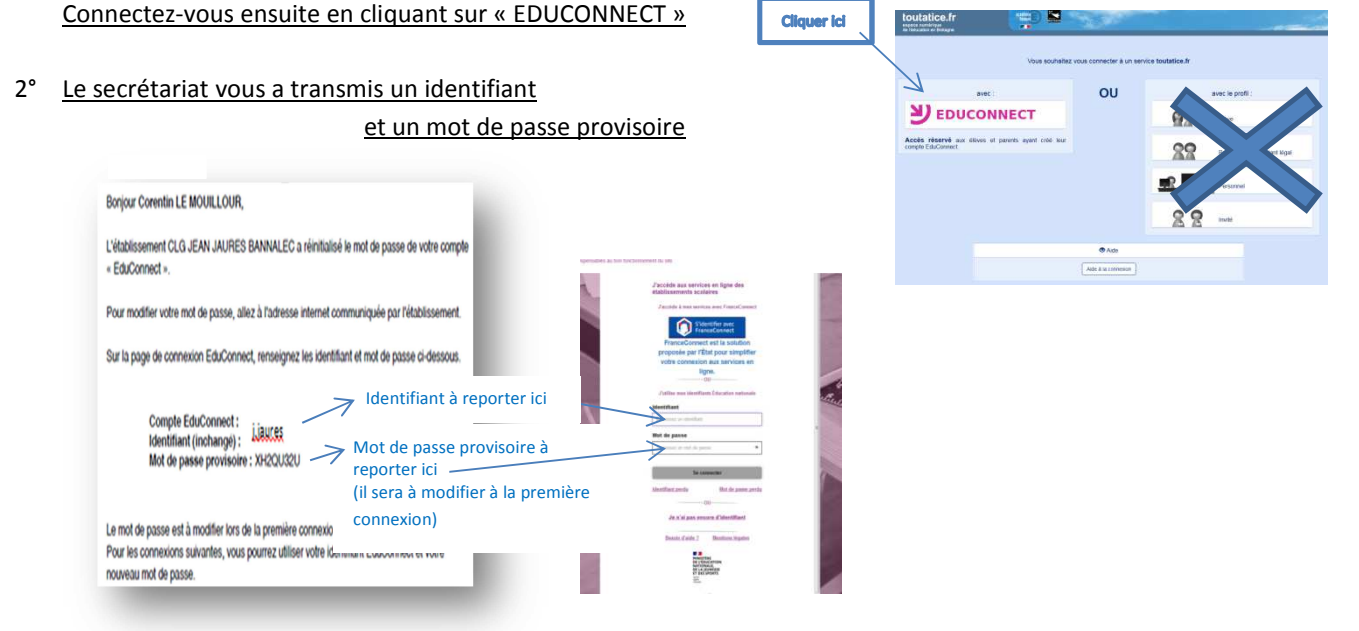

Si vous avez continué à utiliser votre ancien compte (sans nécessairement en avoir conscience, en l'ayant enregistré sur votre téléphone par exemple), il se peut que vous soyez bloqués sur le premier écran (car vous avez mémorisé votre profil sur leur navigateur). Vous devez alors cliquer sur le bouton <Changer de profil> pour récupérer le chemin vers l'accès EduConnect.

3° Aller ensuite sur « Gérer mon compte et modifier votre mot de passe :

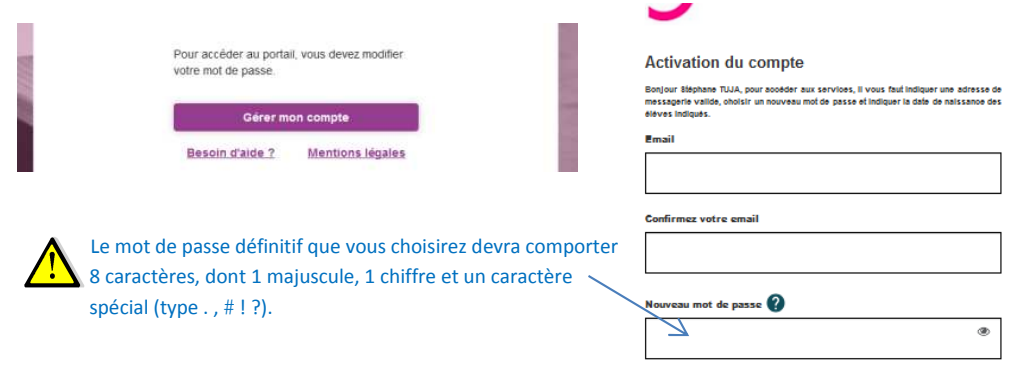